## 行動コーディングシステムで MPEG2 動画ファイルが正常に再生されない場合

行動コーディングでは動画ファイルや DVD を再生・制御するため DirectShow(マイクロソフト製マルチ メディア用ライブラリ)を利用しています。MPEG2 ファイルを再生・制御するには、DirectShow 対応 MPEG2 コーデックが必要となります。

これらのコーデックは、OS のバージョンによっては Windows 標準で装備されています。また、市販の DVD 関連のソフトや画像編集ソフトをインストールする時に同時にコピーされます。

## PC の環境によっては、必要なコーデックがインストールされていないか、または、MPEG2 ファイル再生・ 制御に適していないコーデックがインストールされている場合があります。

このようなときは、行動コーディングで動画ファイル再生が正常に行われません。

その場合、DirectShow フィルタ (コーデック) [ffdshow(エフエフディーショウ)]をインストールして ください。

- \* ffdshow はGPL ライセンスのオープンソースソフトです。公式サイトはsourceforge.net
- \* このコーデックは64bitOS には対応していません。

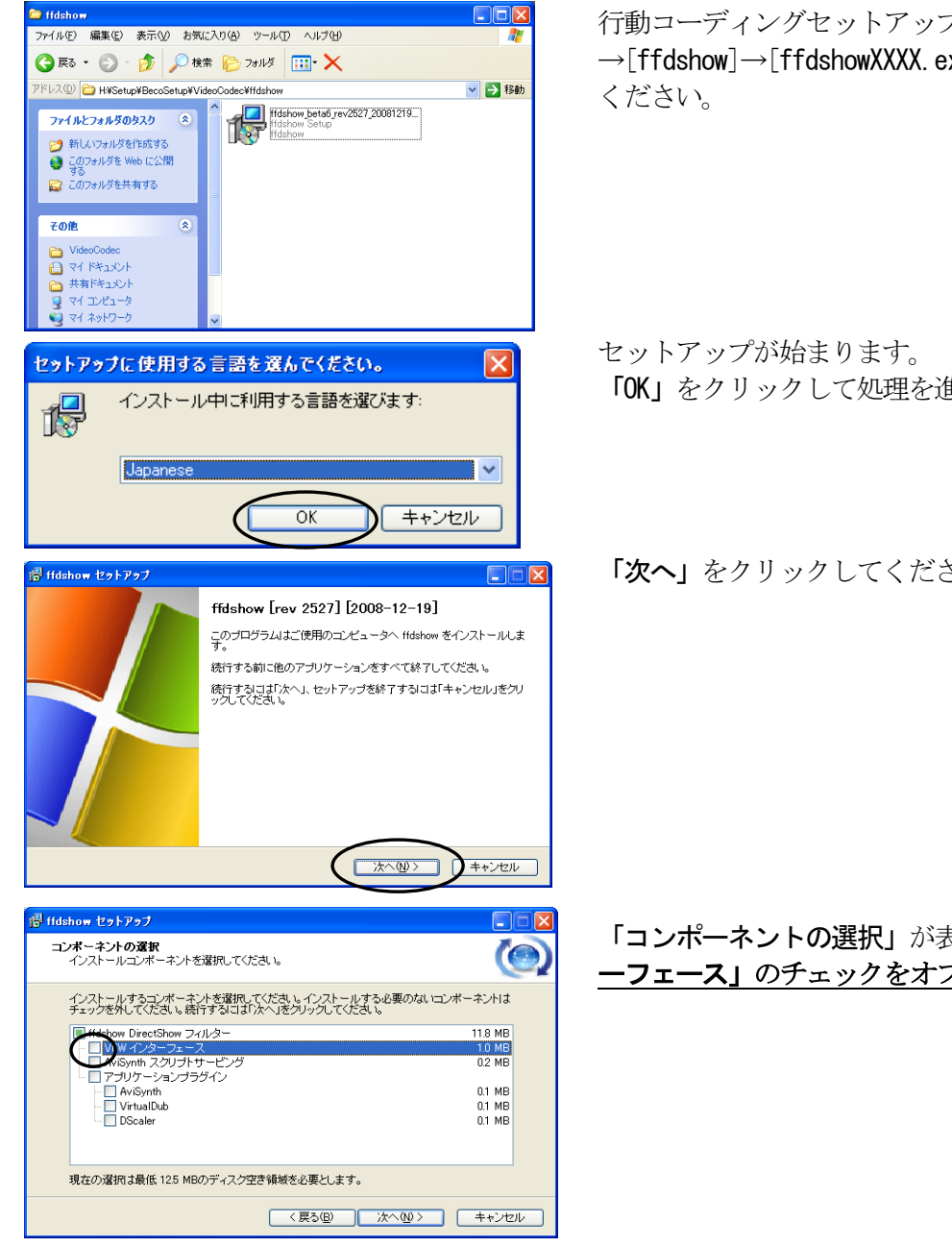

行動コーディングセットアップ CD の中の[VideoCodec] →「ffdshow]→「ffdshowXXXX.exe]をダブルクリックして

「OK」をクリックして処理を進めてください。

「次へ」をクリックしてください。

## 「コンポーネントの選択」が表示されたら「VFW インタ ーフェース」のチェックをオフにしてください。

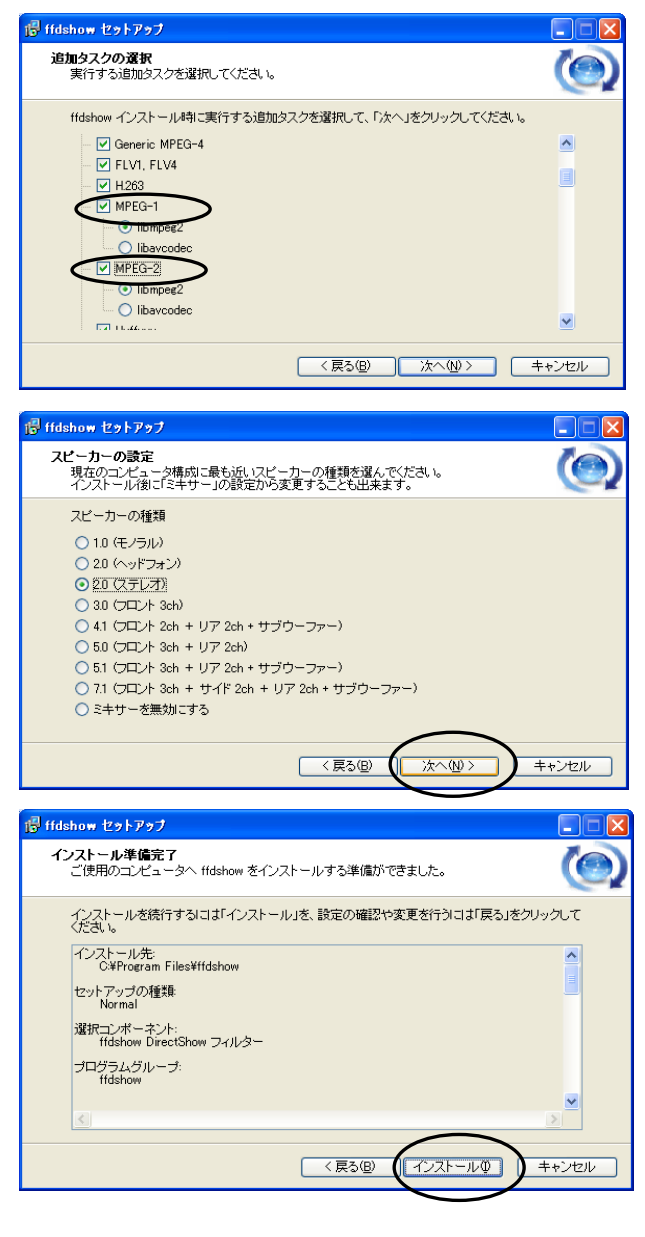

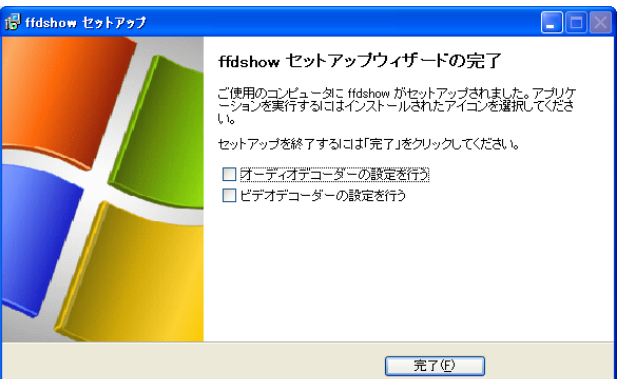

「追加タスクの選択」が表示されたら、「MPEG-1」 と「MPEG-2」にチェックを入れてください。

「スピーカーの設定」では、何も変更せず、その まま「次へ」をクリックしてください。

「インストール準備完了」が表示されたら、「イン ストール」をクリックして処理を進めてください。

「完了」をクリックすると、セットアップが完了 します。 PC を再起動してください。